#### Tuning Open Transport Session C18

Speaker: Peter Sichel Chief Engineer Sustainable Softworks psichel@sustworks.com

Thursday, July 9 • 10:00 a.m. - 11:30 a.m.

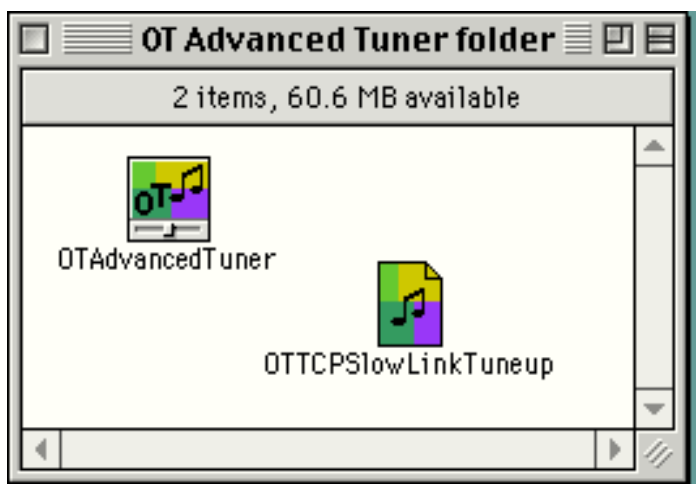

Introduction

Speaker Background

Macintosh developer specializing in OT for the last two years

IPNetMonitor Macintosh Internet Tools

OT Advanced Tuner

IPNetRouter OT Native Software IP Router

14 years prior experience as a software architect at Digital Equipment Corporation. Emphasis on user interface design and communications.

#### **Overview**

What is this session about:

Open Transport and TCP/IP tuning

Some background on the structure of OT and TCP/IP protocols

Outline:

Why is it necessary to tune TCP/IP in the first place?

Open Transport background

TCP/IP tunable parameters

Some practical tuning examples

Tools demo

Suggested References

Questions & Answers

# Why is it necessary to tune TCP/IP?

- TCP/IP is not controlled by any manufacturer and is designed to work on almost any kind of underlying network with widely varying characteristics.
- To meet this challenge, the protocol designers made TCP adaptive. TCP is self monitoring and optimizes its own behavior to match the network environment. Adaptation takes time and the default settings cannot optimize for every possible kind of network.
- There are many independent implementations, the protocols continue to evolve in response to practical experience, some implementations have peculiar compatibility constraints.

## Open Transport background

Based on Mentat Portable Streams and Mentat/TCP.

- Best-in-class implementation used in Solaris, Digital UNIX, HP-UX 11 and other UNIX workstations.
- STREAMS based design provides a modern plug-in architecture for networking. Protocol stacks were designed to be fully tunable on-the-fly.

Apple tried to make TCP/IP networking simple.

The OT Advanced Tuner allows you to access the details.

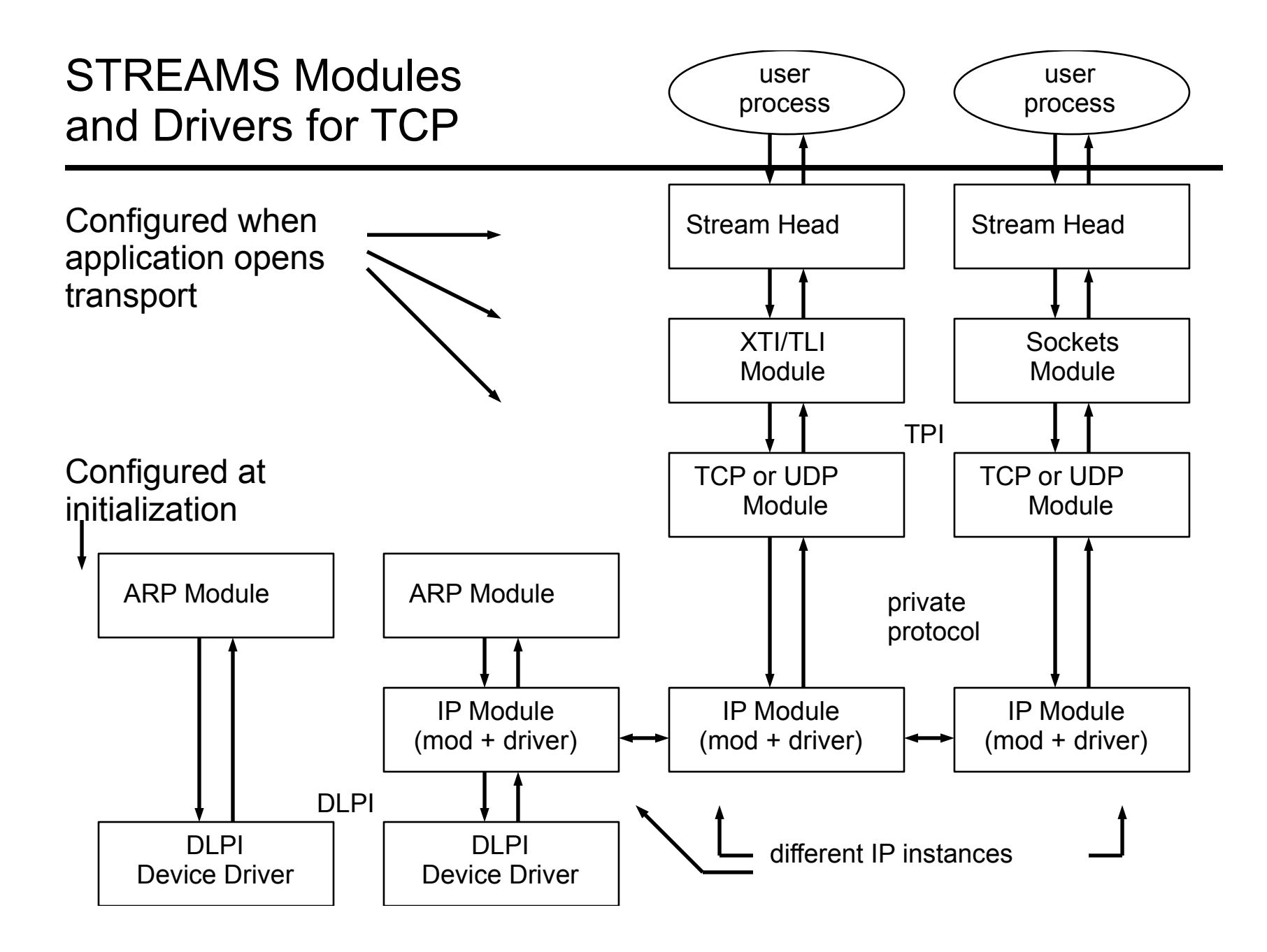

#### The OT Advanced Tuner allows you to access the details

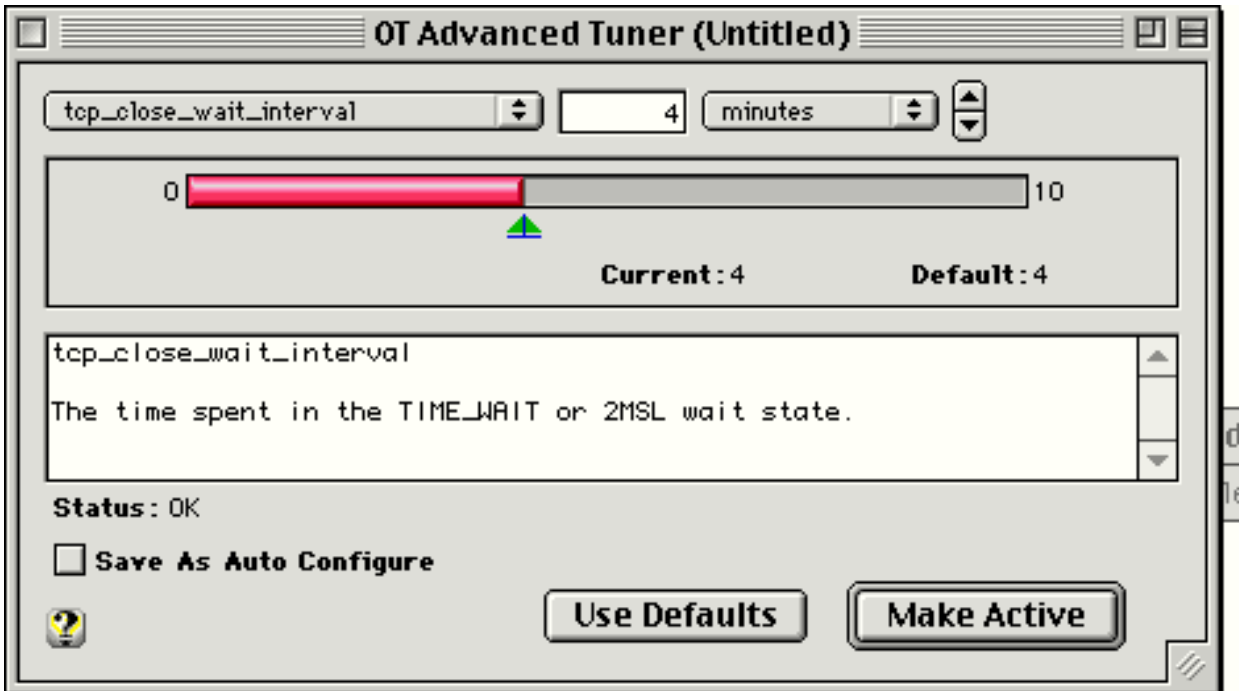

<http://www.sustworks.com>

#### Tunable Parameters

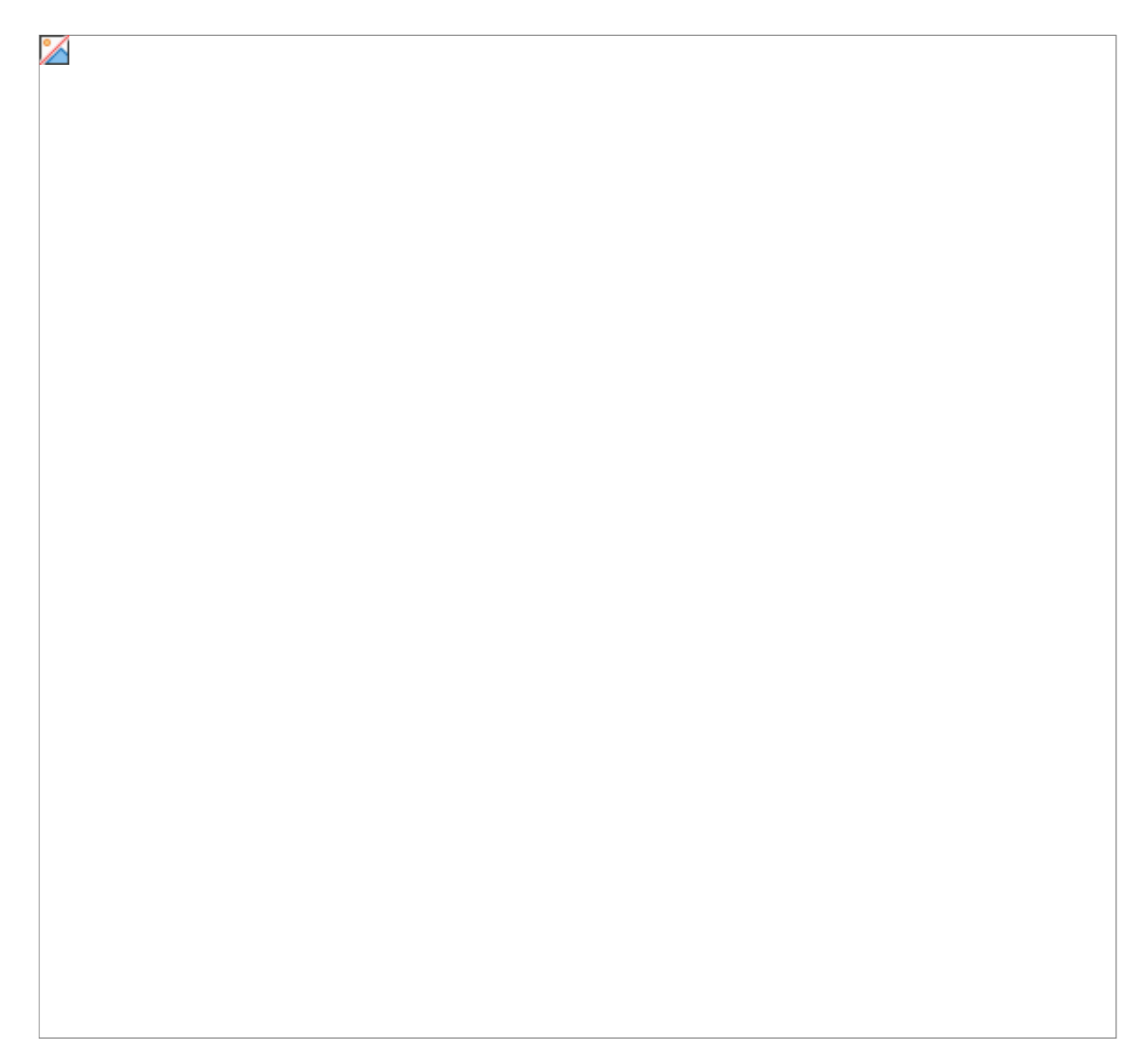

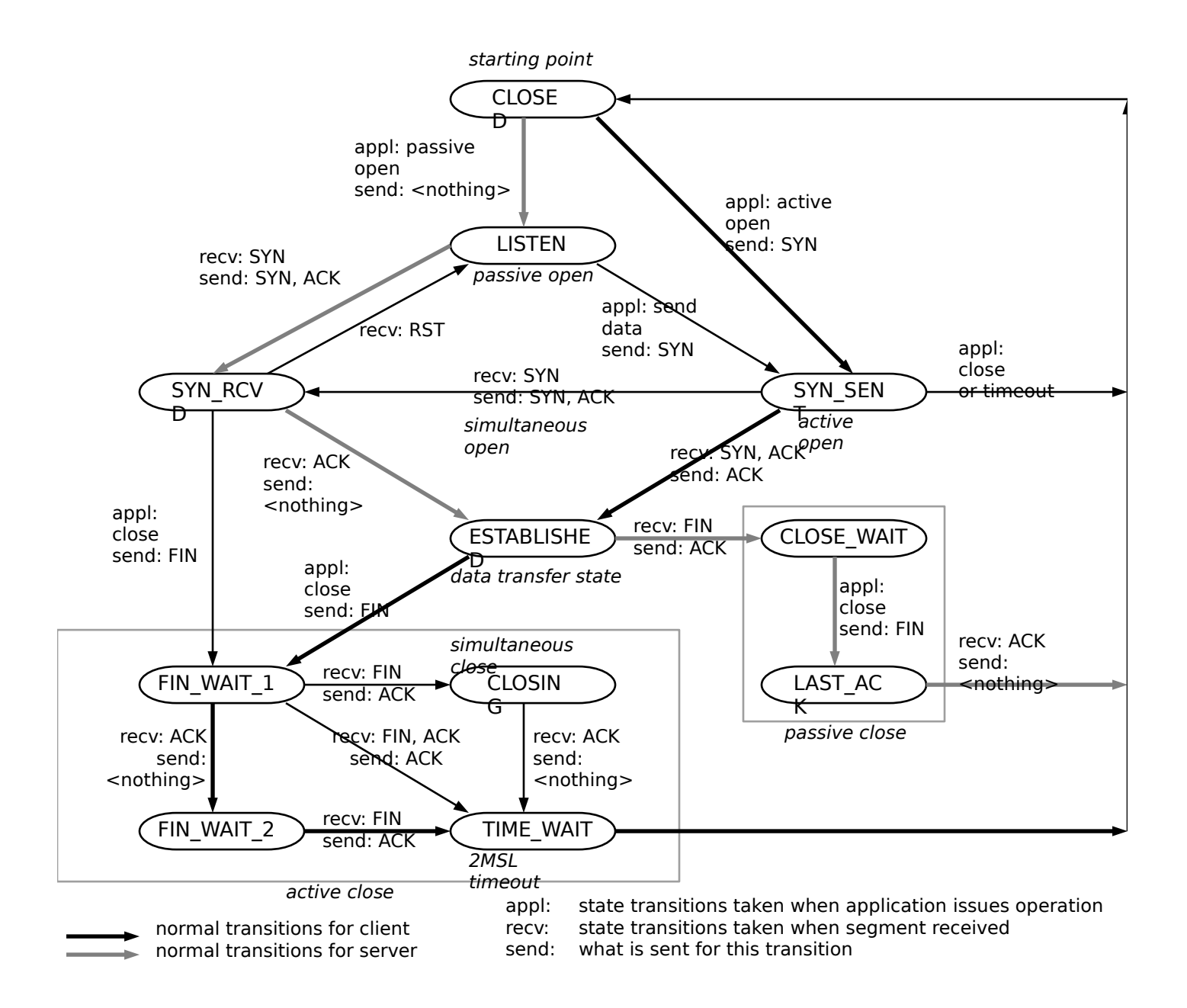

## Some practical tuning examples

Slow Link Tune Up

TCP Window Size

How to Download and Surf at the same time

Match the network MTU

Use a monitoring tool

# Slow Link Tune Up (1)

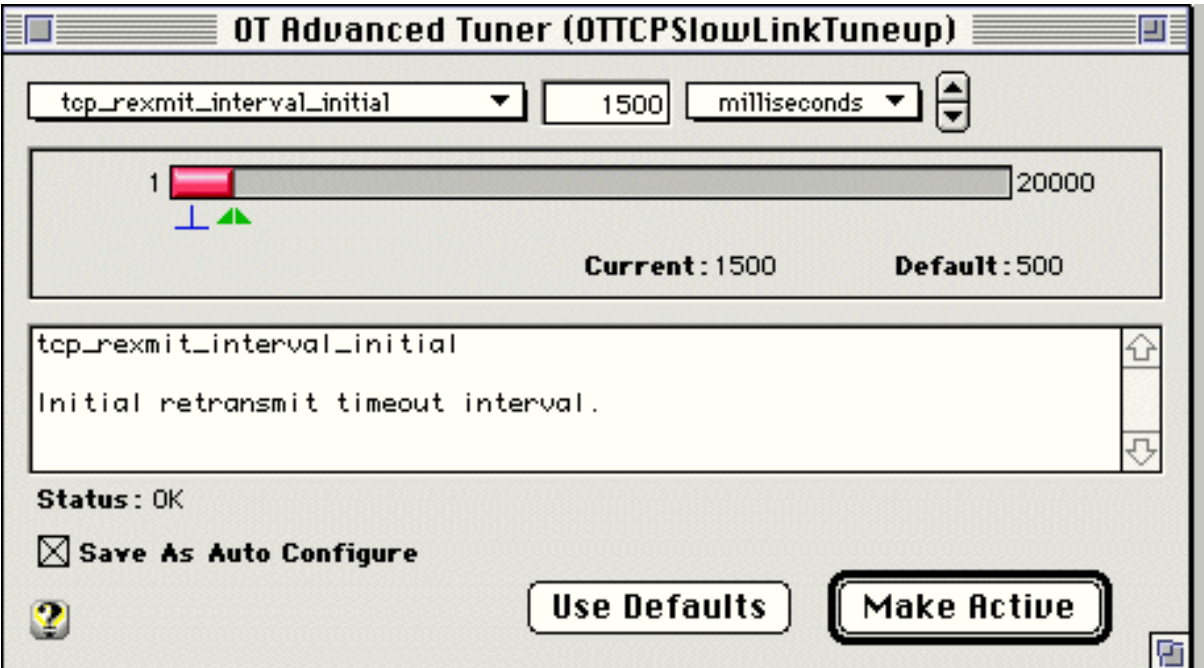

OT Advanced Tuner screen showing modified "tcp\_rexmit\_interval\_initial". One of the settings specified in the OT slow link tuneup settings document.

```
#auto
tcp_rexmit_interval_initial=1500
tcp_rexmit_interval_min=1500
tcp_conn_grace_period=1500
#end
```
## Slow Link Tune Up (2)

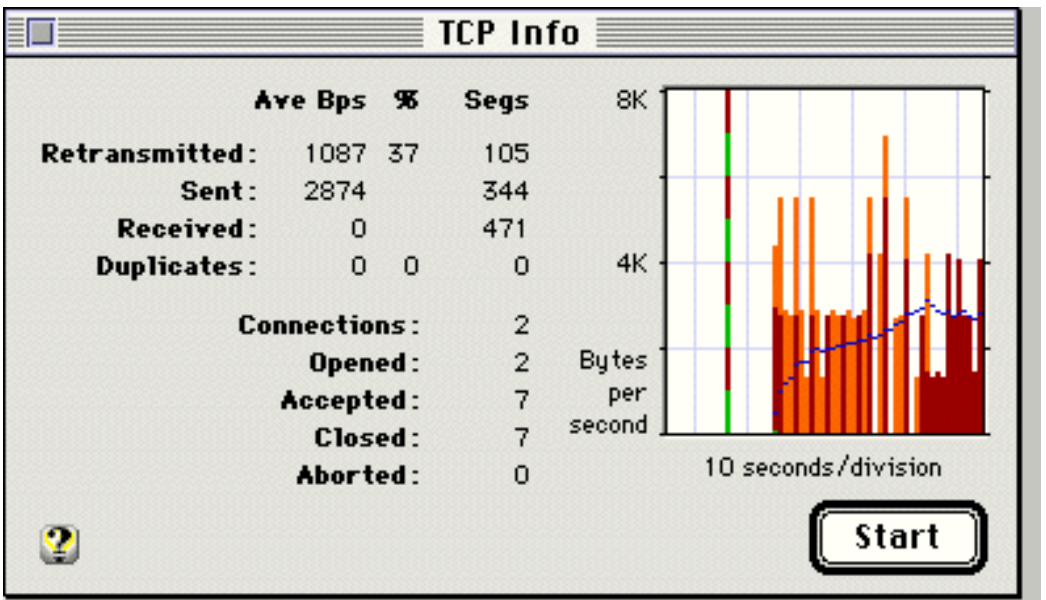

IPNetMonitor TCP Info window showing the start of an FTP upload over a 28.8k dial-up connection. The orange bars indicate retransmitted data is wasting much of the available bandwidth because the initial retransmit timeout interval is too small.

## Slow Link Tune Up (3)

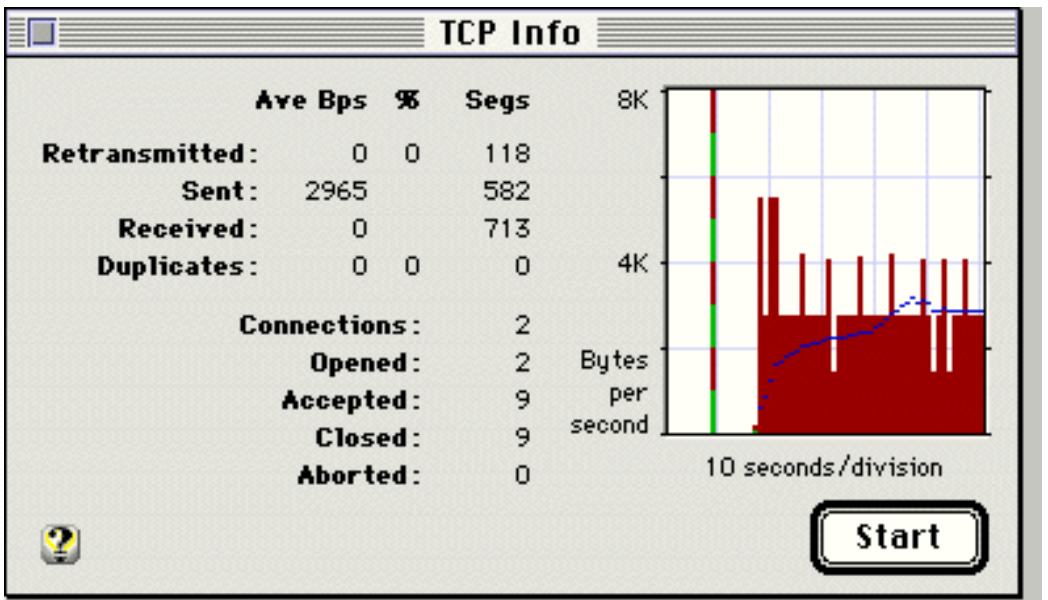

IPNetMonitor TCP Info window showing the same FTP upload after applying the TCP Slow Link Tuneup settings. The unnecessary retransmission has been eliminated by increasing the TCP retransmit timeout interval.

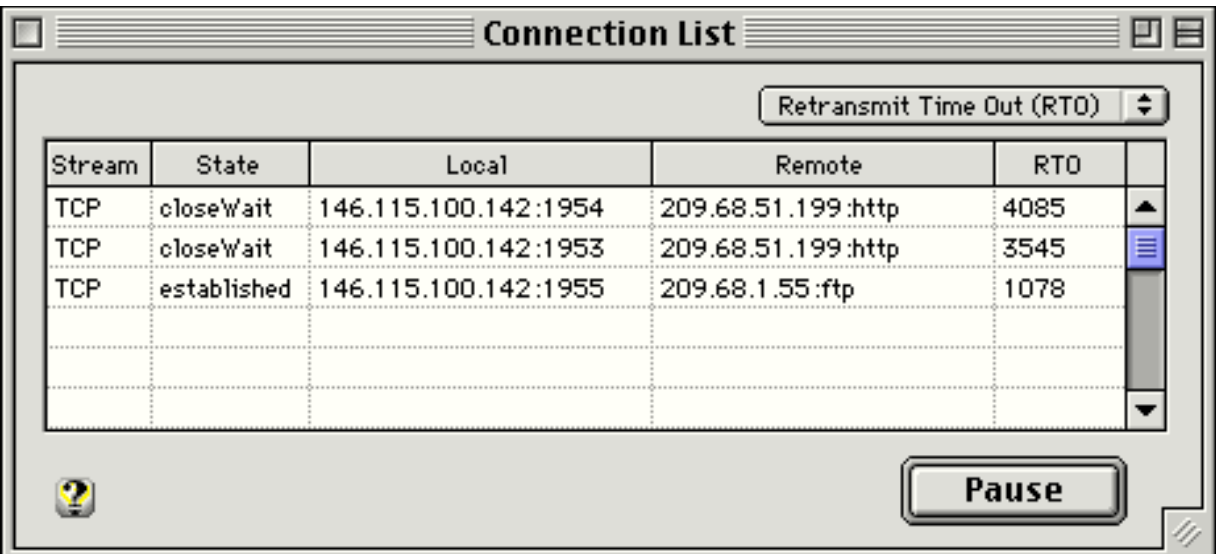

IPNetMonitor TCP Connection List window showing actual time out intervals (msec).

## TCP Window Size (1)

The receiver tells the sender its receive buffer size.

The sender may transmit additional segments without waiting for an acknowledgement up to the receive buffer size.

The capacity of the pipe is equal to the *bandwidth-delay product*.

capacity (bits) = bandwidth (bits/sec)  $\cdot$  round-trip time (sec)

We want the window to be large enough that we can keep the pipe full.

The basic rule is you can't go any faster than the window size of the receiver divided by the round trip time [Stevens, "TCP/IP Illustrated", p356].

## TCP Window Size 10Base-T Ethernet

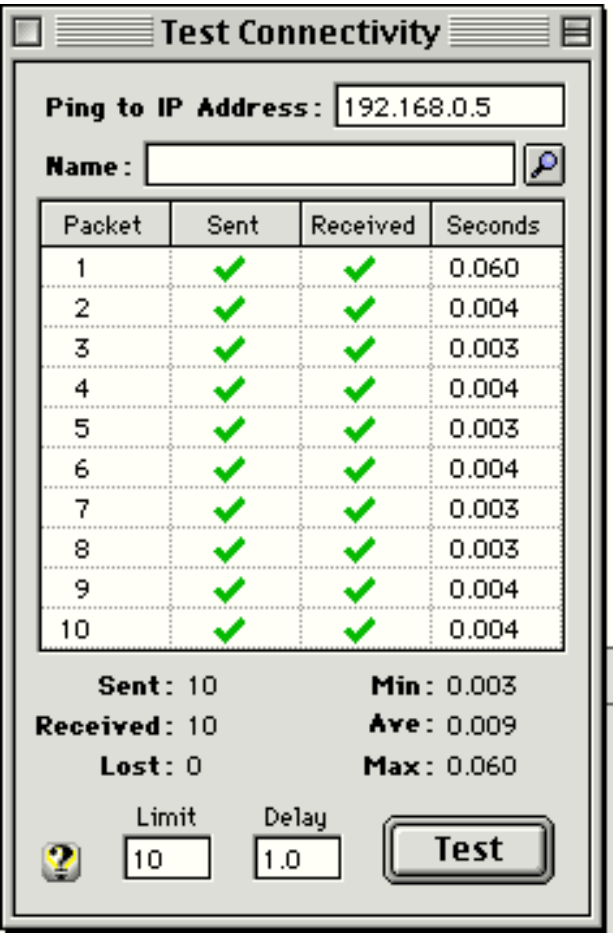

Bandwidth 10 Mbps

Round trip time approximately .004s

Capacity (bits) =  $10,000,000$  $\cdot$  .004  $= 40,000$  bits

Window Size = 40,000 / 8 = 5000 bytes

OT default MSS = 536 tcp\_rwin\_mss\_multiplier = 10

Ethernet best case  $MSS = 1500$ tcp\_rwin\_mss\_multiplier =  $4$ ;

## TCP Window Size (3)

Cable Modems

Cable modem connections can be highly asymmetric (much faster downstream than upstream).

Receive window may fill faster than acknowledgements can reach the sender.

Can use IPNetMonitor to test the round trip time and monitor actual performance as the TCP Receive Window is adjusted.

Bandwidth 10 Mbps Round trip time approximately .080s Capacity (bits) =  $10,000,000 \cdot 0.080 = 800,000$  bits Window Size =  $800,000 / 8 = 100K$  bytes tcp rwin mss multiplier  $= 66$ ;

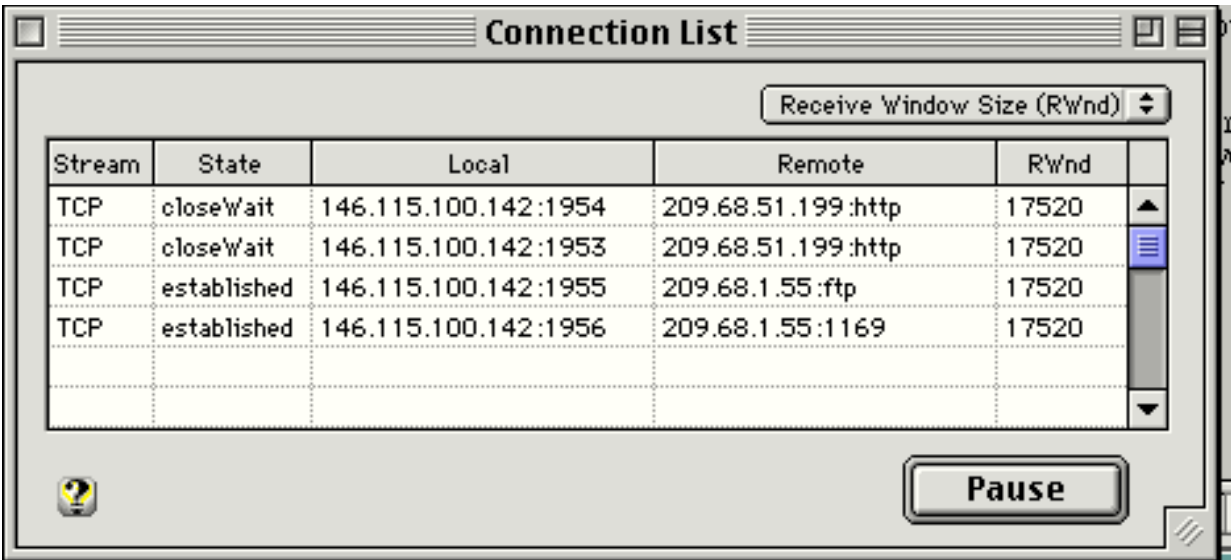

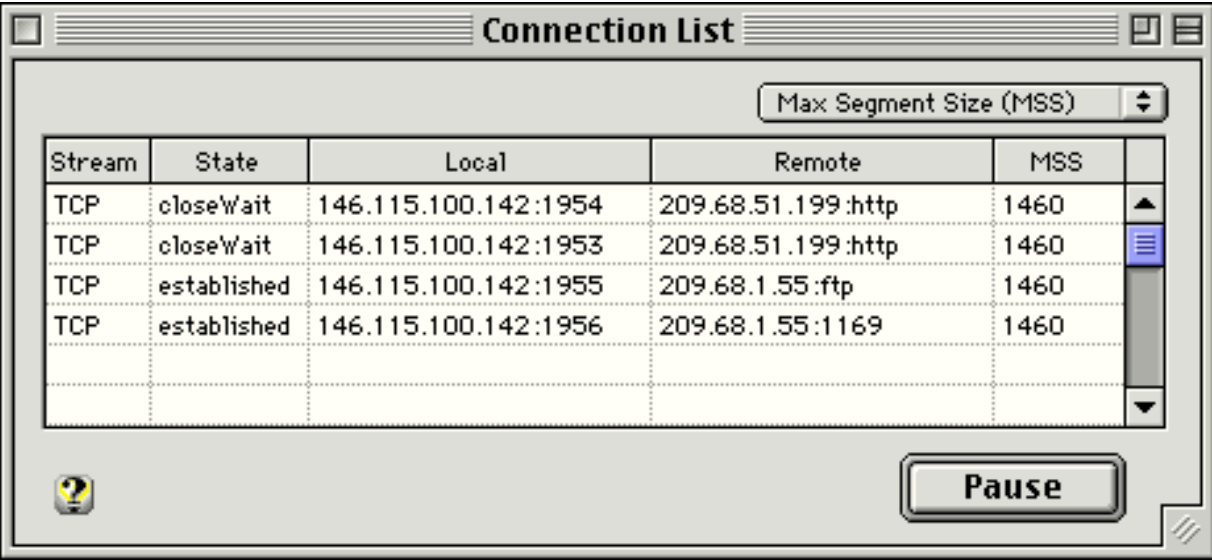

## How To Browse While Downloading

Ever try to browse while using FTP to download over a 28.8 modem? The download hogs the connection making browsing unresponsive.

```
We can see why this happens from the IPNetMonitor
 Connection List Window:
 MSS = 1460 (note MSS = MTU - 40)
 RWnd = 17520 (tcp rwin mss multiplier = 12)
```
A 28.8K modem might yield a sustained download rate of 3Kbps for already compressed files. With a receive window of 17520, this means up to 6 seconds of FTP data may be in flight -- meaning that URL clicks are waiting behind 6 seconds worth of FTP data.

We can use the OT Advanced Tuner to adjust these settings for better responsiveness **AND** better download performance at the same time!

### Show me the numbers!

Using the OT Advanced Tuner to set the tcp\_mss\_max and tcp\_rwin\_mss\_multiplier parameters (these results were contributed by Alan Charlesworth).

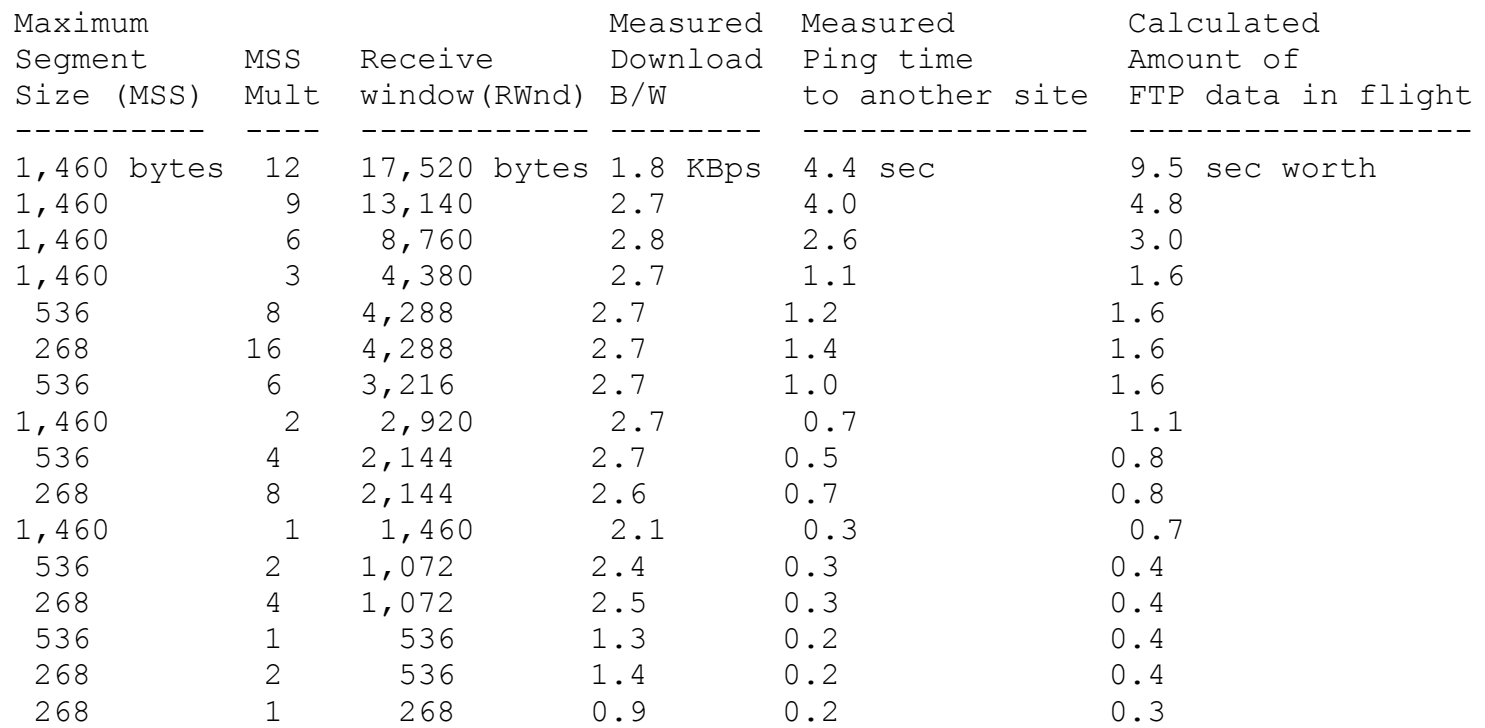

The first line is Open Transports default settings which give large packets and a large window. It delivers both poor bandwidth and poor interactivity over a modem connection.

# Why?

- A fast Ethernet connection would benefit from long packets and a large receive window, but modems are so slow that smaller settings are a better match. A short 500 byte packet still takes a long 0.15 seconds to move through a 31K modem connection.
- You only need a receive window that is big enough to let a sufficient amount of data be in flight to cover the latency to the target site. It appears that a second's worth of data is about enough for a modem connecton. This gives good combination of download speed and interactive responsiveness.
- The low FTP bandwidth observed when using the OT defaults is probably caused by duplicate packets, presumably because the long time through the receive window pipeline has caused the sender to time out and resend.

## Bad 1460 x 12 PS

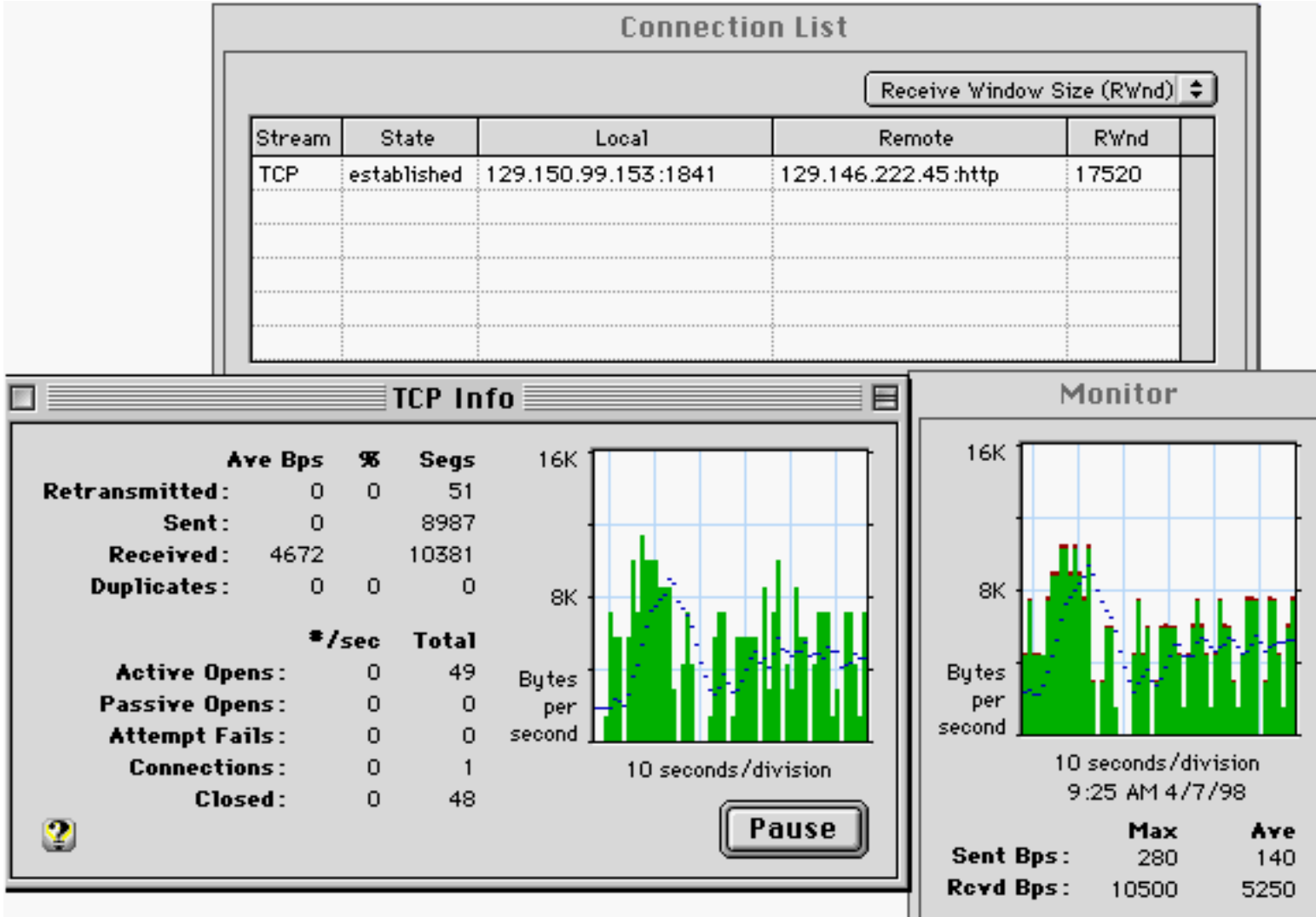

### Good 1460 x 3 PS

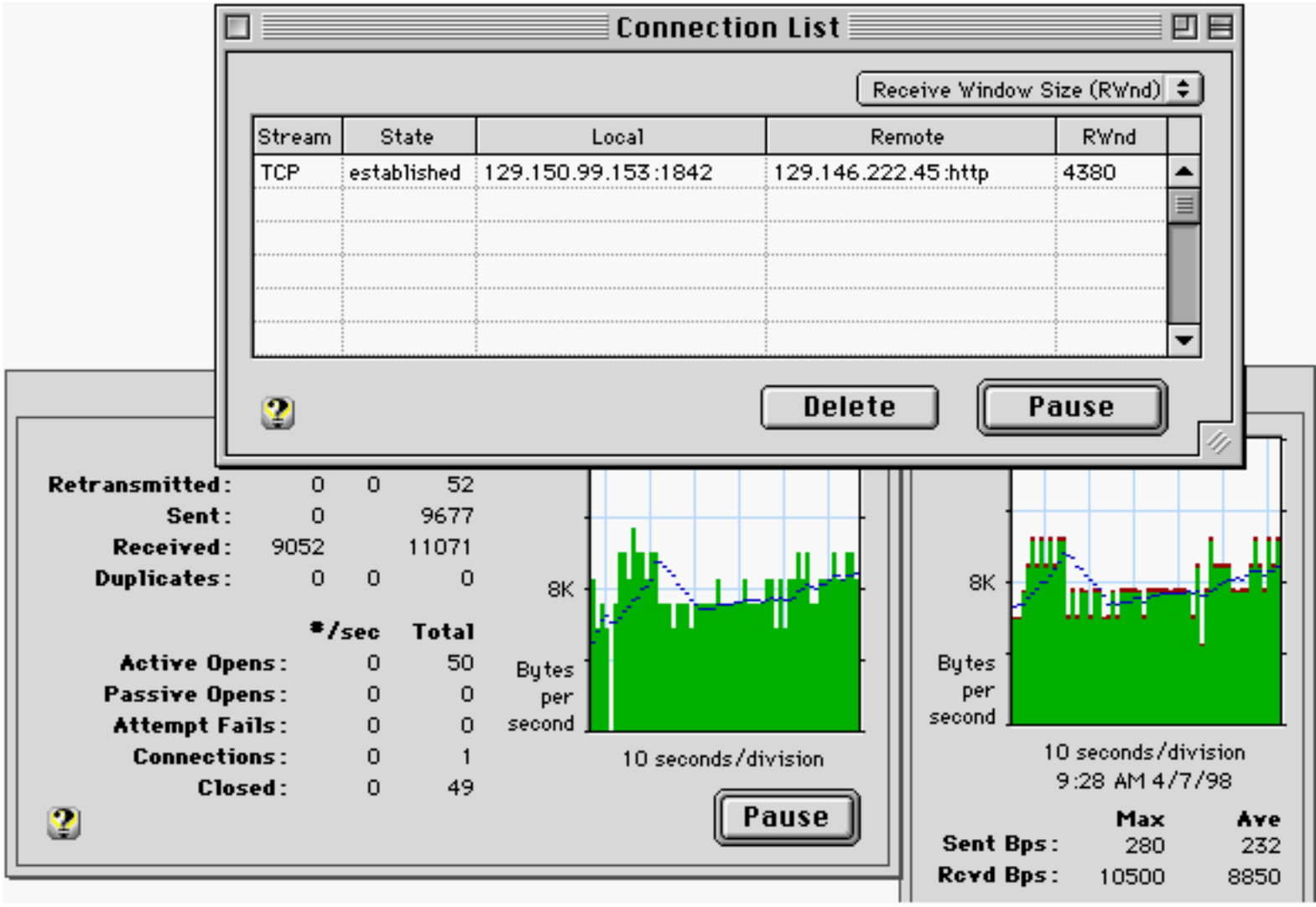

#### Bad 1460 x 3 Z

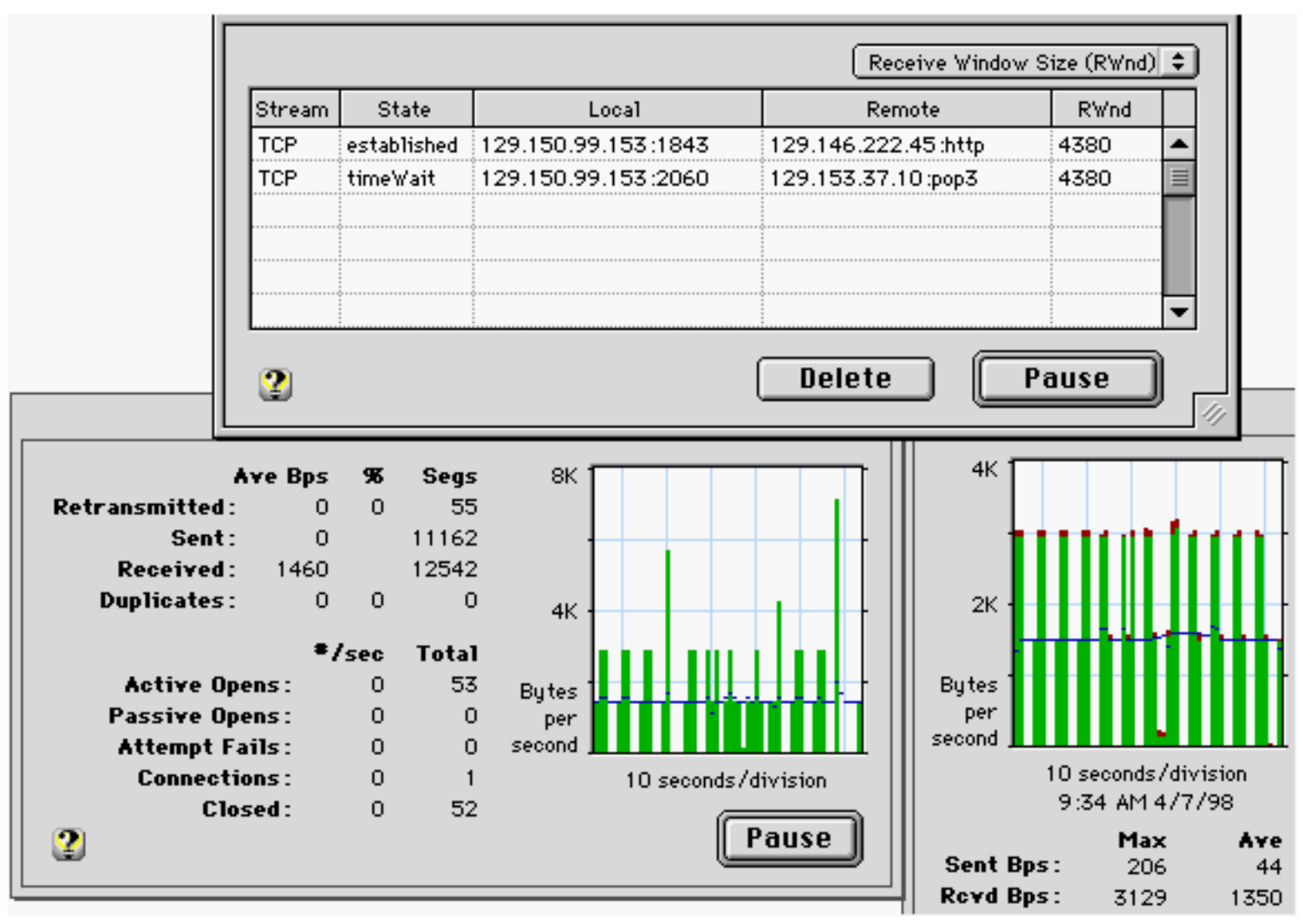

Good 536 x 5 Z

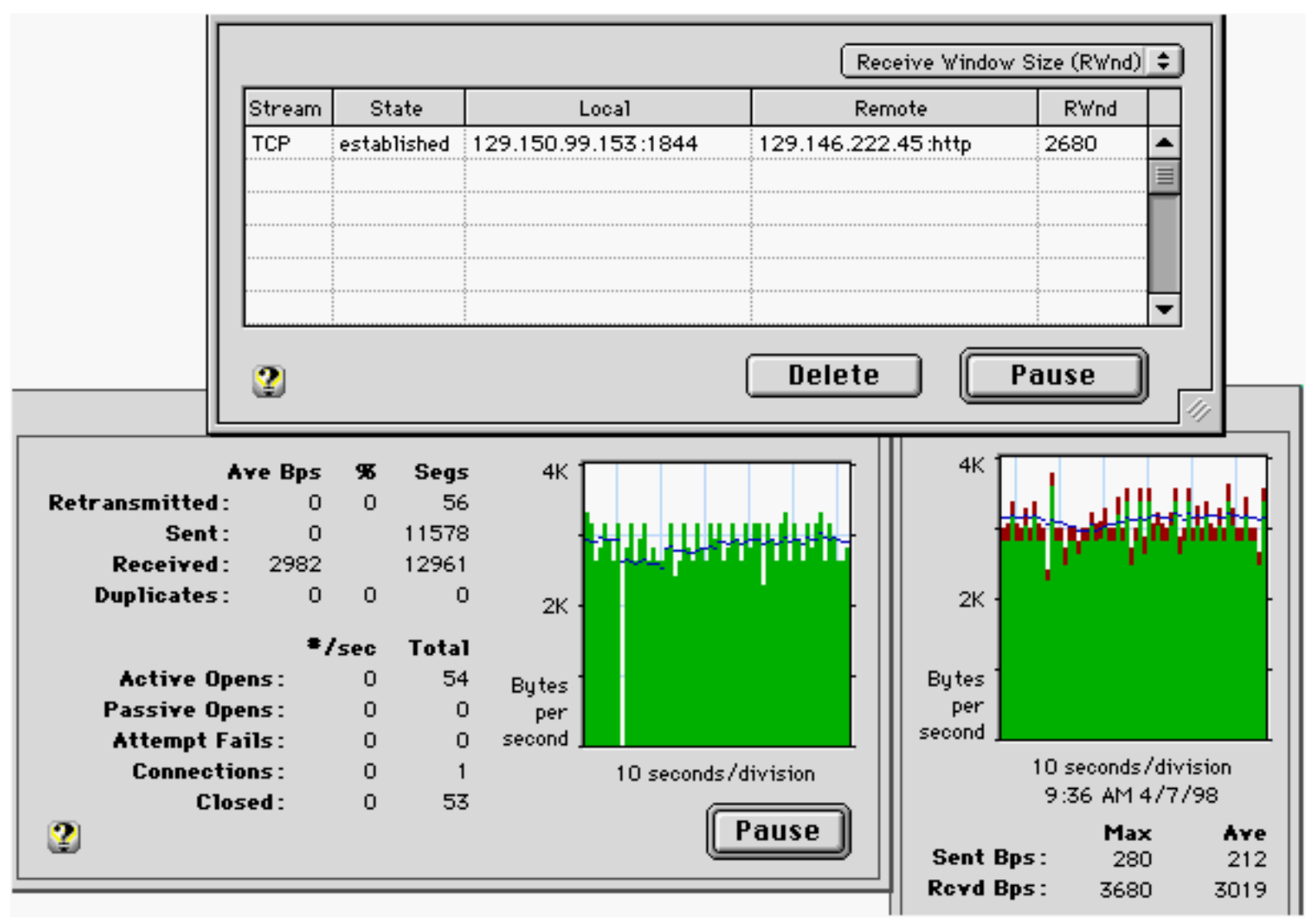

#### I Use These Settings

```
#auto
tcp_mss_max=536
tcp_rwin_mss_multiplier=6
```

```
tcp rexmit interval initial=3000
tcp_rexmit_interval_min=3000
tcp_conn_grace_period=3000
#end
```
#### You can download this tuner file from <http://www.sustworks.com>

Of course, these conclusions are for modem connections, and would change for connections like ISDN, ADSL, or cable modems with different latency and bandwidth characteristics.

### Match the Network MTU

- The MTU or Maximum Transmission Unit defines the largest segment or packet that can transmitted across a given network (without being split into smaller segments).
- For best performance, we normally want to use the largest packet size possible to reduce per packet overhead.
- Open Transport uses an automatic path MTU discovery technique, but if your network connection requires a specific MTU, it may be necessary to set this explicitly for best performance or compatibility.

"I've been using OT Tuner for a few months now, and it's a life saver. I use a Cisco 766 router to connect to my ISP, and it insists on sending larger blocks than my ISP's router (a US Robotics Total Control) wants to receive. Thus it never sees the end of a long packet, and I'm limited to sending files or email messages of around 1500 bytes or smaller.

With OT Tuner, I'm able to set the Maximum Segment Size, and everything works well...."

## Monitoring Tools IPNetMonitor

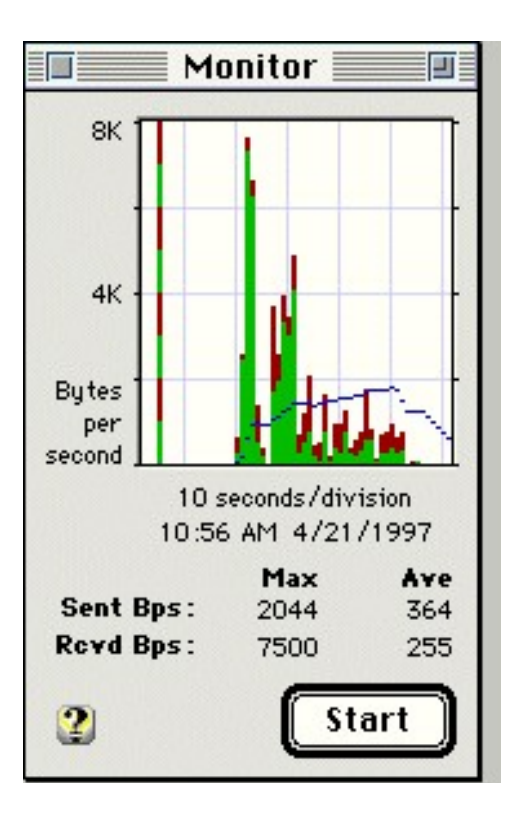

<http://www.sustworks.com>

AG Group <http://www.aggroup.com>

Neon Software <http://www.neon.com>

#### What The Tools Look At

Ethernet packets

IP traffic

TCP duplicate and retransmitted data

TCP throughput

Round Trip Time

SNMP MIB-II statistics (RWnd, RTO, MSS,...)

## Suggested References

For more information on how TCP/IP works and TCP tuning parameters, may I suggest :

"TCP/IP Illustrated, Volume 1" by W. Richard Stevens;

Appendix E, "Configurable Options" describes the tunable parameters available under Solaris which are mostly the same as Open Transport. An updated version of this appendix is available from Stevens web page at:

<http://www.kohala.com/~rstevens/tcpipiv1.appe.update1.ps>

This can provide a good starting point for understanding many of the tunable parameters you can set using the OT Advanced Tuner. [Notice this is a Postscript file.]

Another excellent reference for understanding TCP/IP is:

"Internetworking With TCP/IP, Volume 1", by Douglas E. Comer

# Questions & Answers